## Deployment: Mappings Tab

In this tab, configure *mappings*, that is, set correspondence between the project folders, the folders on the server to copy project files to, and the URL addresses to access the copied data on the server. The easiest way is to map the entire project root folder to a folder on the server, whereupon the project folder structure will be repeated on the server, provided that you have selected the Create Empty directories check box in the Options dialog box. For more details, see Customizing Upload/Download. Below are definitions of terms used in this topic in the context of of synchronization between IntelliJ IDEA and servers.

- A local server is a server that is running in a local or a mounted folder and whose *document* root is NOT the parent of the project root.
- A remote server is a server on another computer (remote host).
- The server configuration root is the highest folder in the file tree on the local or remote server accessible through the server configuration. For in-place servers, it is the project root.
- A local file/folder is any file or folder under the project root.
- A remote file/folder is any file or folder on the server, either local or remote.

Suppose you have a project C:/Projects/My\_Project/ with a folder C:/Projects/My\_Project/My\_Folder and a local server with the document root in C:/xampp/htdocs. You upload the entire project tree to C:/xampp/htdocs/My\_Project. In the terms of IntelliJ IDEA, the folder C:/Projects/My\_Project/My\_Folder is referred to as local and the folder C:/xampp/htdocs/My\_Project/My\_Folder is referred to as remote.

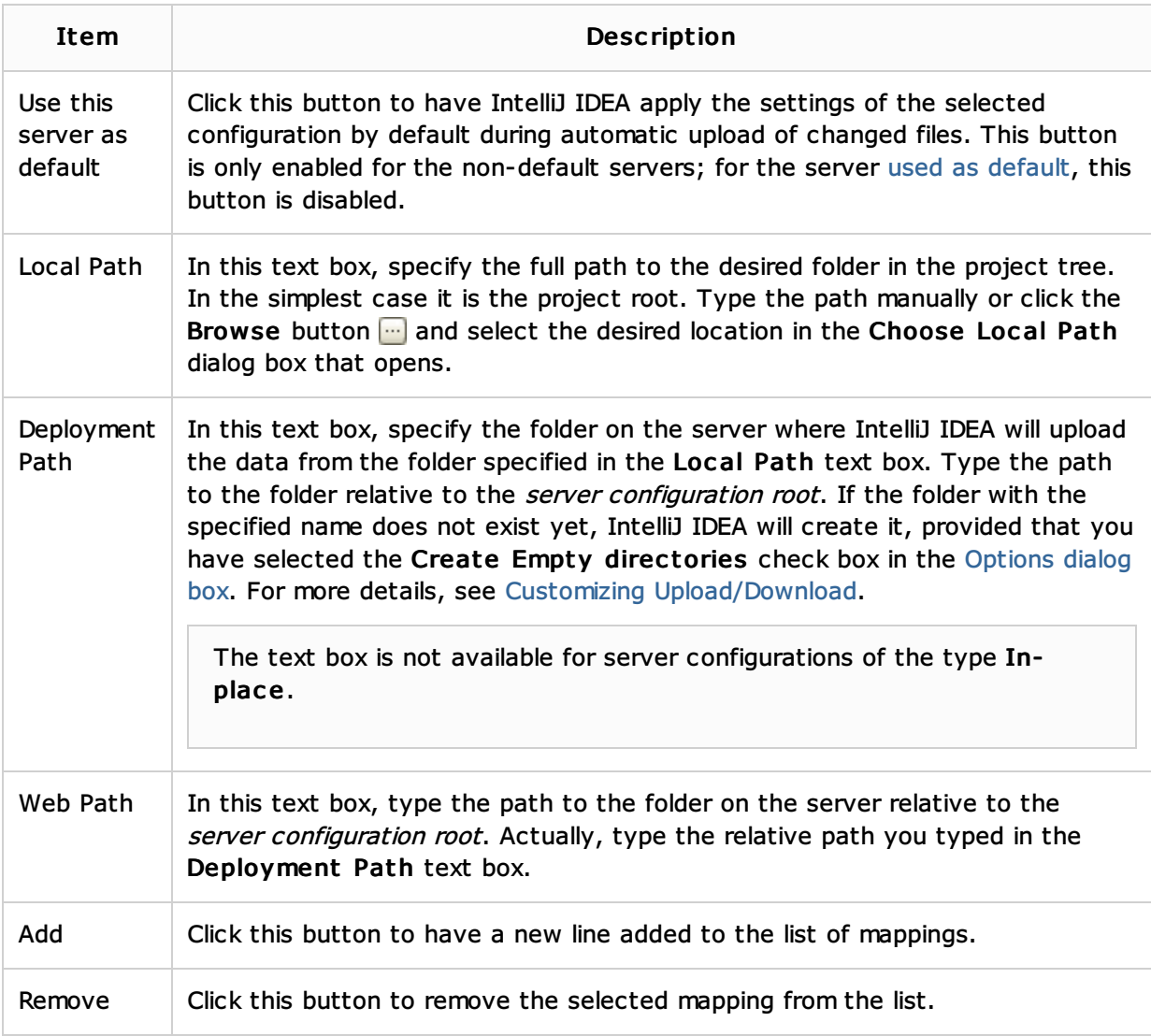

## Language and Framework-Specific Guidelines:

**Working with Web Servers: Copying Files** 

## Reference:

- **Deployment**
- Remote Host Tool Window

## Web Resources:

Developer Community